# **ECTACO® Partner® ER400 Professional**

**English**Ù**Russian Professional Talking Electronic Dictionary & Phrasebook** 

**USER MANUAL** 

ECTACO, Inc. assumes no responsibility for any damage or loss resulting from the use of this manual.

ECTACO, Inc. assumes no responsibility for any loss or claims by third parties, which may arise through the use of this product.

ECTACO, Inc. assumes no responsibility for any damage or loss caused by deletion of data as a result of malfunction, repairs, or battery replacement. Be sure to back up all important data on other media to avoid data loss.

The contents of this manual are subject to change without notice.

No part of this manual shall be reproduced, stored in a retrieval system, or transmitted by any means, electronic, mechanical, photocopying, recording, or otherwise, without permission from ECTACO, Inc.

Partner® is a registered trademark of ECTACO, Inc., NY, USA. © 1990–2007 ECTACO, Inc., New York, USA. All rights reserved.

## **CONTENTS**

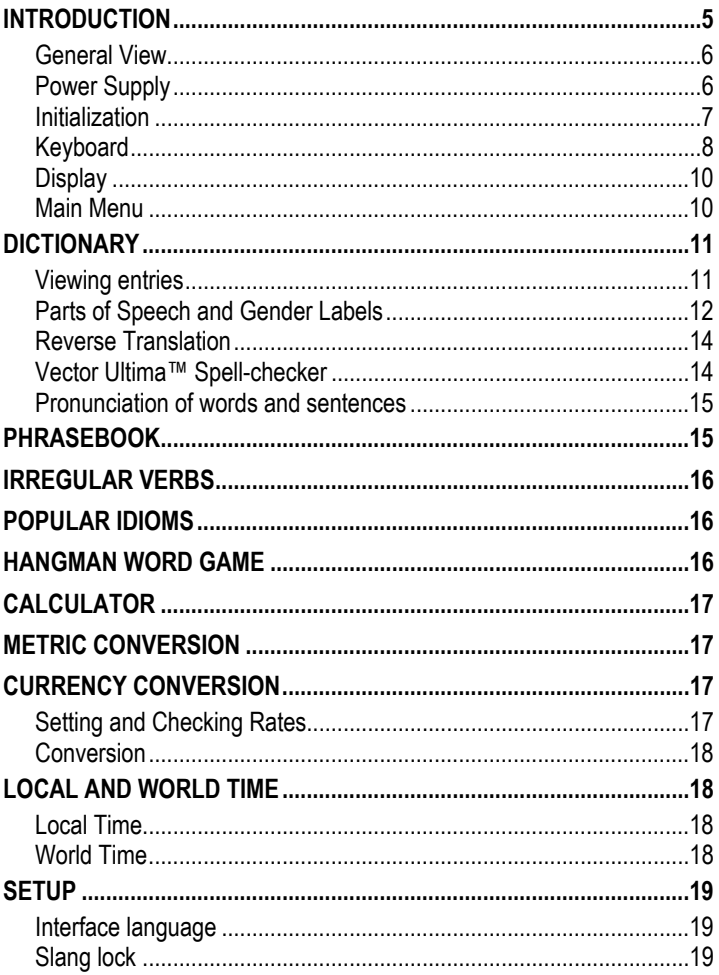

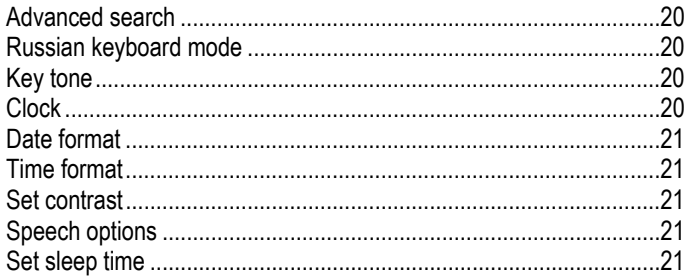

## **INTRODUCTION**

<span id="page-4-0"></span>Congratulations on purchasing the ECTACO Partner® ER400 Professional! This product is the result of the combined efforts of Ectaco's linguists, engineers, and programmers, and represents the last generation of the highest-performance integrated linguistic systems available.

The ECTACO Partner® ER400 Professional features:

- $\cdot \cdot$  1,100,000-word English $\Leftrightarrow$  Russian dictionary database including specialized vocabulary: business – 25,000 words, finance – 57,000 words, law – 69,000 words, medicine – 34,000 words, oil and gas – 43,000 words, information technologies and telecommunications – 24,000 words
- $\cdot$  14-topic English $\Leftrightarrow$  Russian phrasebook with a total of 2,900 phrases for daily communication
- Unlimited voice function in English and Russian
- ❖ Instant reverse translation
- \* Russian Standard and Phonetic keyboard layouts
- Look-up function
- Award-winning Vector Ultima™ spell-checking system
- ❖ Phonetic transcription
- English irregular verbs
- Over 200 popular American idioms
- Word game
- Metric and currency converters
- ❖ Local and World time
- Calculator
- Slang lock
- Bilingual interface
- AC adapter jack
- Headphone jack
- $\checkmark$  As continuous efforts are being made by the manufacturer to ensure the best quality and performance of the ECTACO Partner® products, some characteristics of the device you have purchased may slightly differ from their description in this manual.

#### <span id="page-5-0"></span>*General View*

The general view and external features of the ECTACO Partner® ER400 Professional are shown below.

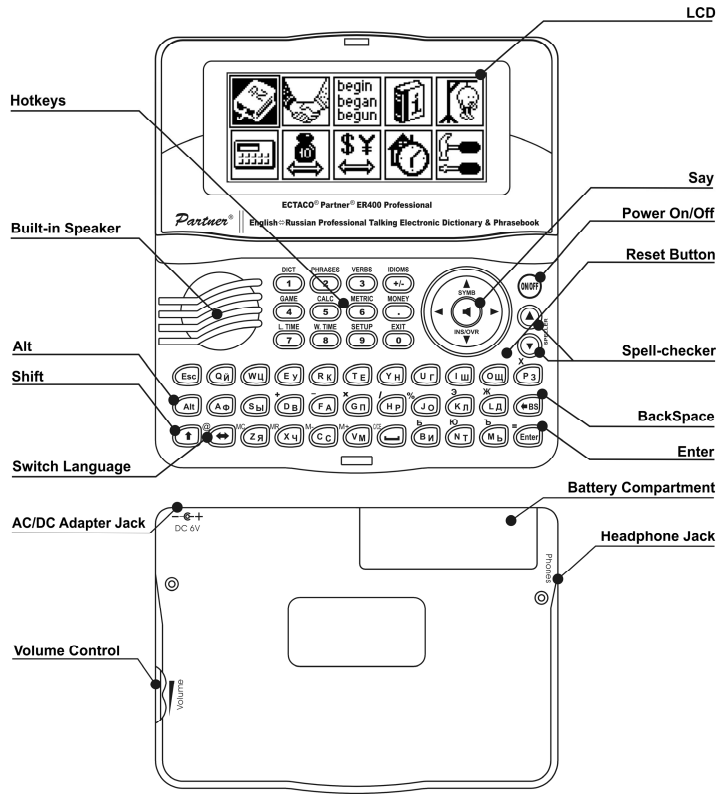

### *Power Supply*

The ECTACO Partner® ER400 Professional is powered by two AAA (LR03) batteries.

<span id="page-6-0"></span>When the batteries become weak, a warning message will be displayed. In order to prevent excessively discharging the batteries and undergoing a resulting loss of data in RAM, the *Say* function will be disabled if battery power is low.

To restore full functionality of the device, replace the complete set of batteries as soon as possible. Do not mix old and new batteries.

 $\checkmark$  If you plug in the AC adapter, the **indicator will disappear and full** functionality of the device will be restored during 1 minute.

#### **How to replace the batteries**

- Ensure the power is off. Press *ON/OFF* to turn the device off.
- $\checkmark$  Never try to remove batteries from the device when the power is on. This can seriously damage the device. If you experience difficulty turning the device off, press the *RESET* button on the right-hand side of the keyboard (over the *O* key) and reset the system.
- Remove the battery compartment cover by sliding it away from the device.
- Remove the used batteries and replace them with new ones.
- $\checkmark$  When replacing the batteries, you have about 30 seconds to place new ones in the device without risk of losing user-defined settings stored in RAM. Neither the manufacturer nor the dealer may be held responsible for loss of user data.
- Make sure to place the batteries according to the polarity marks (+ -) inside the compartment.
- Replace the battery compartment cover by sliding it toward the device. Make sure the cover sits in place properly.

The ECTACO Partner® ER400 Professional is equipped with a jack for external power supply.

 $\checkmark$  Use of an inappropriate external power supply may cause failure of the device and may void the warranty. The AC/DC adapter should provide 6V and min 300mA DC.

### *Initialization*

The initialization of the dictionary is performed:

- when ECTACO Partner<sup>®</sup> ER400 Professional is turned on for the first time;
- when you remove the batteries (e.g. during replacement);
- <span id="page-7-0"></span>after the system has been reset with the *RESET* button.
- $\checkmark$  The *RESET* button is located on the right-hand side of the keyboard (over the *O* key). It can be accessed with any thin object like a paper clip. Never use a needle or pin for this purpose since it can damage the device.
- If you see the *Initialize system? (y/n)* message, press the *N* key to abort initialization and customization.
- $\checkmark$  The *System initialized!* message indicates that system initialization has been completed and the factory defined default settings have been restored.

## *Keyboard*

l

The standard American QWERTY keyboard is combined with Russian layout.

- Enter the desired symbol from the keyboard by pressing the corresponding key.
- To enter the Russian letters Х, Э, Ж, Б, Ю, Ъ, press the corresponding key and then press the ALT key. To enter such letters in caps, press SHIFT+key+ALT1.

The ECTACO Partner® ER400 Professional has standard and phonetic modes of entering Russian letters. *Russian standard mode* allows you to enter Russian letters corresponding to the keyboard marks. *Russian phonetic mode* allows you to enter Russian letters by their phonetic consonance with English letters, e.g. you can press the *F* key to enter the Russian letter "Ф".

The table below shows the Russian and English layouts in the Russian phonetic mode.

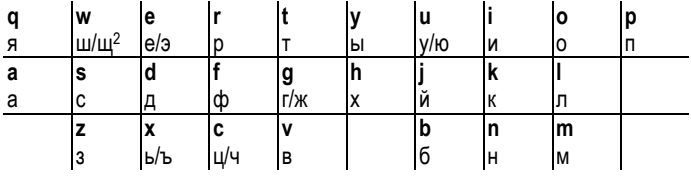

 $1$  Key1+Key2 here and further on signifies the combination of keys to use – first press and release Key1, then press and release Key2.

<sup>2</sup> Press ALT to enter letters shown after the slash (/) in the table.

 $\checkmark$  Unlike PC keyboards, there is no need to keep a key (such as SHIFT) down while pressing another one. It is enough to press it only once and release.

The available set of national characters is dependent on the selected keyboard mode.

• Use  $\Leftrightarrow$  to switch between English and Russian keyboard modes in the *Dictionary* section.

#### **Function shortcut keys**

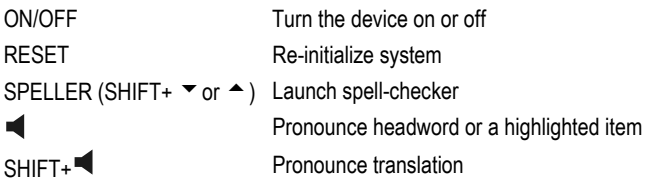

Other shortcut keys open sections corresponding to the marks over the buttons (press SHIFT+ shortcut key; for example, SHIFT+DICT).

#### **Control and edit keys**

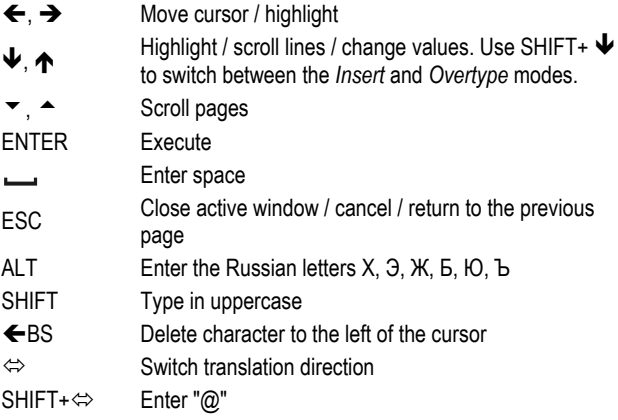

<span id="page-9-0"></span>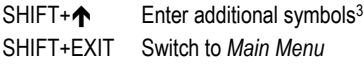

### *Display*

ECTACO Partner® ER400 Professional features a high-resolution screen (160x64 pixels).

The indicator line is at the top of the display and shows the following indicators:

- SHIFT key pressed **SHIFT**
- Text input available **FNTT**
- INS *Insert* mode selected

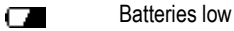

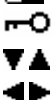

- *Slang lock* is on
	- Vertical scrolling or paging enabled (more text available)
	- Horizontal scrolling enabled

#### *Main Menu*

The ECTACO Partner® ER400 Professional *Main Menu* consists of 10 functional icons, which visually organize access to the corresponding sections.

To display the *Main Menu*, turn the device on, or close a current section.

- Move between icons using  $\blacklozenge$ ,  $\blacklozenge$ , or  $\Leftarrow$ ,  $\blacktriangleright$ .
- To open a section which icon is highlighted, press ENTER.

The icons shown in the *Main Menu* represent the following sections:

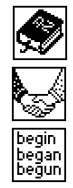

l

Dictionary  $\|\mathbf{H}\|$  Calculator

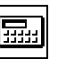

Phrasebook Metric Conversion

Irregular Verbs  $|\mathbf{P}^{\text{F}}|$  Currency Conversion

<sup>3</sup> Press  $\blacktriangledown$ ,  $\blacktriangle$  to move between three lines of symbols. Press the corresponding numeric key to enter the desired symbol.

<span id="page-10-0"></span>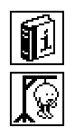

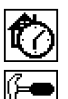

Popular Idioms  $|\mathbf{T}\rangle$  Local and World Time

Hangman Word Game | Full Setup

# **DICTIONARY**

ECTACO Partner® ER400 Professional features 1,100,000-word English $\Leftrightarrow$  Russian dictionary database including specialized vocabulary: business – 25,000 words, finance – 57,000 words, law – 69,000 words, medicine – 34,000 words, oil and gas – 43,000 words, information technologies and telecommunications – 24,000 words.

- Enter the *Dictionary* section.
- Use  $\Leftrightarrow$  to switch the translation direction.

## *Viewing entries*

Enter your word from the keyboard.

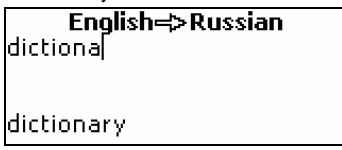

- 9 If the *Advanced Search* mode is turned on, the headword closest in spelling to the portion you have entered so far will be displayed under the input line.
- When the desired word is displayed, press ENTER to see its translation(s).

dictionary [dɪk∫ə,nerɪ] [N] словарь [M], справочник, построенный по

Use:

- $\blacklozenge$ ,  $\blacklozenge$  to scroll through the translations;
- $\rightarrow$ ,  $\rightarrow$  to switch between adjacent entries.
- To return to the input line, press ESC or any letter key.

<span id="page-11-0"></span>Meanings of certain words depend on the case of letters the word is written. For example, Archer – Стрелец [астр.]; archer – стрелок из лука, лучник. Such words are shown in different entries.

#### *Parts of Speech and Gender Labels*

Translations of a headword are shown with their parts of speech.

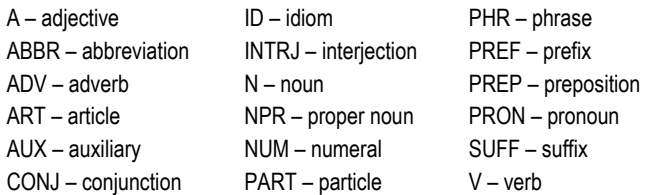

Russian nouns are marked with gender and number labels.

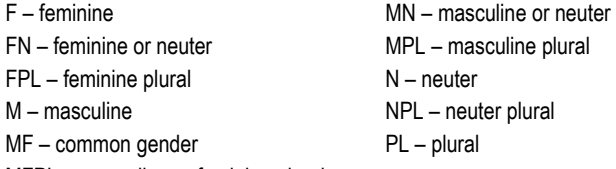

MFPL – masculine or feminine plural

Certain words and expressions in the dictionary are marked with the following abbreviations:

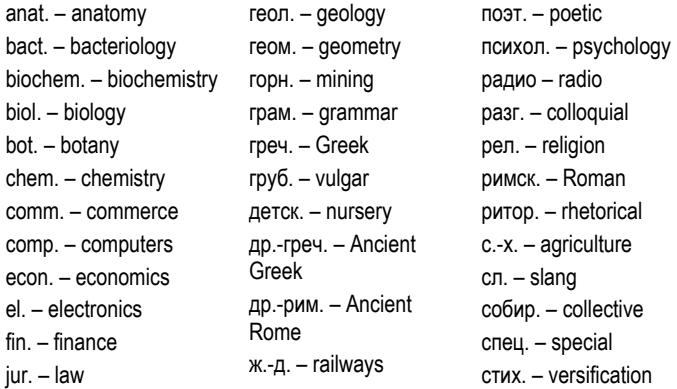

mech. – mechanics med. – medicine opt. – optics pharm. – pharmacy physiol. – physiology psychol. – psychology stomat. – stomatology vet. – veterinary акуш. – obstetrics амер. – American анат. – anatomy арифм. – arithmetic арх. – archaic археол. – archaeology архит. – architecture астр. – astronomy бакт. – bacteriology библ. – biblical биол. – biology биохим. – biochemistry бирж. – stock exchange бот. – botany брит. – British бухг. – bookkeeping вет. – veterinary воен. – military вулг. – vulgarism вчт. – computers

иск. – art ист. – historical карт. – cards кино – cinema книжн. – literary кож. – tanning комм. – commerce комп. – computers косм. – cosmonautics кул. – cooking лат. – Latin лингв. – linguistics лит. – literature лыжн. – skiing мат. – mathematics метал. – metallurgy метео – meteorology мех. – mechanics мин. – mineralogy миф. – mythology мор. – nautical муз. – music неценз. – obscene опт. – optics охот. – hunting перен. – figurative полигр. – printing полит. – political

стомат. – stomatology строит. – building театр. – theater текст. – textile тех. – technical типогр. – printing уст. – obsolete фарм. – pharmacy фехт. – fencing фиг. – figurative физ. – physics физиол. – physiology филос. – philosophy фин. – finance фон. – phonetics фот. – photography фр. – French хим. – chemistry церк. – ecclesiastical шахм. – chess шотл. – Scottish шутл. – jocular эк. – economics эл. – electrical энт. – entomology юж.-аф. – South African юр. – law

If the translation you are currently viewing is a term, you will also see the name of the corresponding specialized dictionary.

слово  $[N][N]$ word, say, syllable, faith aw dictionary: floor, word

#### <span id="page-13-0"></span>*Reverse Translation*

For your convenience, the ECTACO Partner® ER400 Professional provides a *Reverse Translation* for all words and expressions in the *Dictionary*.

To obtain a reverse translation:

press  $\leftarrow$ ,  $\rightarrow$  to select a word or expression for the reverse translation;

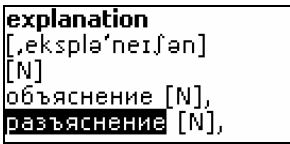

press ENTER.

Use:

l

- y ESC to close the *Reverse Translation* windows.4
- ESC or any letter button to return to the input line.

### *Vector Ultima™ Spell-checker*

When you are unsure of the spelling of a word, the multilingual spell-checker *Vector Ultima*™ will help you.

- Type the word as you hear it. For example, "foll" for "fall".
- Press SHIFT+SPELLER (SHIFT and either of the  $\triangle$ ,  $\blacktriangledown$  keys). You will see a list of suggested variants, if any.
- Select the desired word and press ENTER.
- $\checkmark$  If the spell-checker is unable to suggest alternative words, the *No variants* message will appear.

<sup>4</sup> The windows will be closed in the reverse order.

#### <span id="page-14-0"></span>*Pronunciation of words and sentences*

The *Text-To-Speech* technology provides pronunciation of words and phrases for the English and Russian languages in the *Dictionary*.

• Display an entry.

Use:

- $\bullet$   $\blacksquare$  to listen to the pronunciation of the headword;
- $\bullet$  SHIFT+  $\blacktriangleleft$  to listen to the pronunciation of all translations currently displayed on the screen.
- You can also listen to the pronunciation of separate words or phrases listed in the entry. Simply make the selection by using  $\leftarrow, \rightarrow$  and press the  $\blacksquare$ key.
- $\checkmark$  For both English and Russian, the device is able to generate pronunciation of any text, not limited to *Dictionary* entries. Simply type a word or phrase in the input line of the corresponding dictionary and press the  $\blacktriangleleft$  key to listen to its pronunciation.

## **PHRASEBOOK**

The phrasebook contains over 2,900 phrases in the English and Russian languages. Translation direction depends on the selected *Interface language*. The phrases are divided into 14 conversational topics.

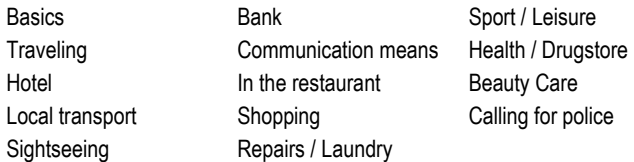

Each topic contains subtopics.

• Enter the *Phrasebook* section.

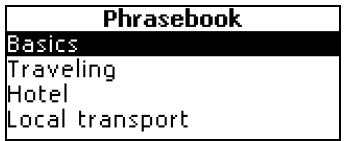

- <span id="page-15-0"></span>Select a topic. Press ENTER to see its subtopics.
- Select a subtopic. Press ENTER to see the phrases.

When viewing phrases:

- $\bullet$  use  $\bullet$  or  $\bullet$  to scroll through the phrases;
- $\bullet$  press  $\blacksquare$  to listen to the pronunciation of the phrase;
- $\bullet$  use SHIFT+  $\blacktriangleleft$  to listen to the pronunciation of the phrase translation.

# **IRREGULAR VERBS**

All commonly used English irregular verbs with their Past Simple and Past Participle forms are stored in alphabetical order in the *Irregular Verbs* section.

- Press SHIFT+VERBS to enter the *Irregular Verbs* section.
- Start typing the desired verb. To see the forms and translation of the verb, press ENTER.
- Use  $\triangle$ .  $\blacktriangledown$  to scroll through the verbs.

## **POPULAR IDIOMS**

Over 200 widely used American idioms and their equivalents or translations are included in the *Popular Idioms* section.

- Press SHIFT+IDIOMS to enter the *Popular Idioms* section.
- Start typing the desired idiom. To see the translation of the idiom, press ENTER.
- Use  $\triangle$ ,  $\blacktriangledown$  to scroll through the idioms.

# **HANGMAN WORD GAME**

The ECTACO Partner® ER400 Professional features the learning game *Hangman*, which can improve your spelling skills and enhance your personal vocabulary.

- Enter the *Hangman* section.
- Select the target language for the game by pressing  $\Leftrightarrow$ . Once the language is chosen, a new game will begin.
- Try to guess letters in the word by entering them from the keyboard.

<span id="page-16-0"></span>If you guess a letter correctly, it will appear in place of an asterisk in the word.

- When playing, press ENTER to display the translation of the hidden word (which will count as one try). To hide the translation, press ESC.
- Press the  $\blacktriangleleft$  button to hear the hidden word (counts as one try).

After the game ends, the hidden word and its translation(s) will be shown.

• Press ESC to return to a new game.

## **CALCULATOR**

- Enter the *Calculator* section.
- $\checkmark$  When entering numbers and operations from the keyboard, there is no need to press the SHIFT key while in the *Calculator* mode. Use this application as an ordinary pocket calculator.

# **METRIC CONVERSION**

With the ECTACO Partner® ER400 Professional you may easily convert measurements from the British-American system into the metric system commonly used in Europe and vice versa, as well as convert within each system.

- Enter the *Metric Conversion* section.
- Choose a subsection by pressing  $\blacklozenge$ ,  $\blacklozenge$ . Press ENTER.
- Input the value.
- $\checkmark$  There may be more than four units of measure in a subsection if applicable, use  $\blacktriangleright$ ,  $\blacklozenge$  for scrolling.

# **CURRENCY CONVERSION**

The *Currency Conversion* function allows you to instantly calculate conversion values between twelve pre-installed currencies and three user-defined currencies.

• Enter the *Currency Conversion* section.

## *Setting and Checking Rates*

- Select the *Set rate* subsection to specify currency names and rates.
- Select a currency. Press ENTER.
- <span id="page-17-0"></span> $\checkmark$  You can specify or change the names of any of the currencies listed. New currencies may be added in place of *???*.
- Change/specify the currency name. Press ENTER to open the next window.
- Specify an exchange rate relative to the basic currency (whose rate should equal 1).
- $\checkmark$  The default exchange rate for all currencies is 1.
- Press ENTER to save changes.

#### *Conversion*

- Enter the *Calculation* subsection.
- Select a currency name and enter an amount.

While you are typing a new amount, the conversion is being performed.

# **LOCAL AND WORLD TIME**

Using the *Local and world time* section, you may view the current time in cities around the globe.

• Enter the *Local and world time* section.

### *Local Time*

Select the *Local time* subsection and press ENTER.

The *Local time* screen shows the names of the selected city and country, day of the week, the date, and the current time for that city. You may specify these settings in the *Setup* section.

### *World Time*

• Select the *World time* subsection.

```
Local time
New York
IHSA.
Tue, September 18, 2007
02:14:05 PM
```
The *World Time* screen shows the names of the selected city and country, day of the week, the date, and the current time for that city.

- <span id="page-18-0"></span>• To see information for another city, scroll through the alphabetic list by using  $\mathbf{\Psi}, \mathbf{\Lambda}$ .
- To see information for another city of the same country or switch to another country, scroll through the alphabetic list by pressing  $\blacktriangledown$ ,  $\blacktriangle$ .
- Also, you can quickly find a desired city by entering the first letter of its name and scrolling through the list by using  $\blacktriangleright$ ,  $\blacklozenge$ .
- When you find the desired city, press ENTER to save changes. The next time you enter this section, the city you have chosen will be displayed first.

## **SETUP**

Personalize your ECTACO Partner® ER400 Professional by selecting options in the *Setup* section.

- Enter the *Setup* section.
- Most of the *Setup* section options are very easy to adjust. Unless stated otherwise, enter a subsection and select the desired option with  $\blacklozenge$ ,  $\blacklozenge$  and  $\leftarrow$ ,  $\rightarrow$  (if applicable). Then press ENTER to confirm your choice.

#### *Interface language*

Use this subsection to switch the interface language between English and Russian. The default interface language of the ECTACO Partner® ER400 Professional is English.

### *Slang lock*

In this subsection you can hide slang words or phrases contained in the *dictionaries*. For example, you may forbid your children to access slang. *Slang lock* is on by default. To set *Slang lock* off, enter the **showslan** password and press ENTER.

- $\checkmark$  When *Slang lock* is on, the  $\overline{P}$  indicator is displayed at the top of the screen in the *Dictionary* and *Hangman* sections.
- $\checkmark$  In the *Hangman* section, the  $\overline{P}$  indicator is always displayed because slang words are not used in the game.

#### <span id="page-19-0"></span>*Advanced search*

If the *Advanced search* mode is turned on, the headword closest in spelling to the portion you have entered so far will be displayed under the input line. *Advanced search* is on by default.

## *Russian keyboard mode*

In this subsection, you can choose one of the available Russian keyboard modes: *Standard* or *Phonetic*.

Russian *Standard* mode allows you to enter Russian letters in accordance with the keyboard marks. Russian *Phonetic* mode allows you to enter Russian letters by their phonetic consonance with English letters, e.g. you can press the *F* key to enter the Russian letter "Ф".

## *Key tone*

This feature is designed to produce a short beep every time you press a key on the device's keyboard. The *Key tone* is turned on by default.

## *Clock*

In this subsection you can choose the city to display in the *Local time* section and adiust the current time.

• Enter the *Clock* subsection.

**Set local time**

\n
$$
MM/DD/YY = \boxed{DB} / 18 / 2007
$$
\n
$$
02:24 \text{ PM}
$$

- Specify the current date and time.
- Use the "A" and "P" keys to specify AM and PM respectively.
- Press ENTER to save changes.

The next section displayed will allow you to select the local city.

<span id="page-20-0"></span>This display shows the city and country names and the city's GMT offset. Refer to page 19 to learn how to find the desired country or city in the list.

When you find the desired city, press ENTER to save changes.

## *Date format*

The Month-Day-Year date format can be changed to Day-Month-Year.

## *Time format*

The American 12-hour time format can be changed to the 24-hour format.

## *Set contrast*

To change the default contrast setting, select the *Set contrast* item.

Change the contrast level by using  $\leftarrow, \rightarrow$ .

## *Speech options*

Suit your own pronunciation by adjusting the speed and frequency of the built-in speech synthesizer.

• Use ENTER to move between the *Speech frequency* and *Speech speed* bars, and  $\leftarrow$ ,  $\rightarrow$  to adjust the levels of each option.

## *Set sleep time*

The automatic power off has a preset delay of 3 minutes. This feature saves battery life by shutting down the device after a specified period of inactivity. The adjustable range is from 1 to 5 minutes.

l